## SATUAN ACARA PELATIHAN

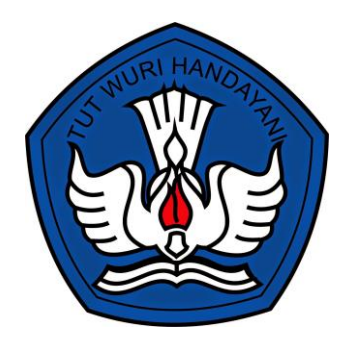

Perangkat pembelajaran ini dikembangkan untuk melaksanakan simulasi mengajar oleh calon praktik pendamping tahun 2021. penyusunan RPP ini hanya disusun untuk alikasi waktu 10 menit dengan materi Aktivasi dan Penggunaan akun pembelajaran.

Sisusun oleh :

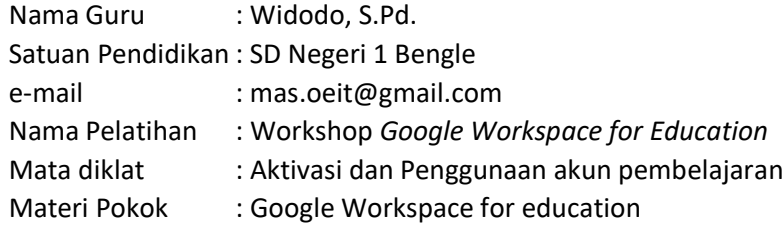

## SEKOLAH DASAR NEGERI 1 BENGLE KOORDINATOR PAUD DIKDAS DAN LS KECAMATAN WONOSAMODRO KABUPATEN BOYOLALI PROVINSI JAWA TENGAH TAHUN 2021

## SATUAN ACARA PELATIHAN Oleh : Widodo, S.Pd.

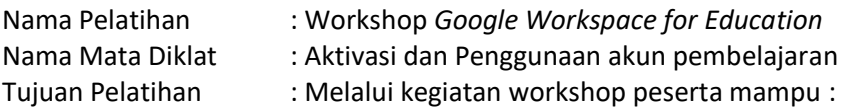

- 1. Peserta mampu mengaktifkan akun pembelajaran
- 2. Peserta mamahami keunggulan *Google Workspace for Education*
- 3. Peserta terampil menggunakan aplikasi di Google Workspace for Education

Indikator Pelatihan :

- 1. Menjelaskan dasar aktivasi dan penggunaan akun pembelajaran
- 2. Menjelaskan langkah-langkah aktivasi akun pembelajaran
- 3. Menjelaskan keunggulan Google Workspace for Education
- 4. Melakukan penyimpanan dan berbagi data di google drive

## Alokasi Waktu : 10 menit

- A. PENDAHULUAN
	- 1. Penyampaian target dan tujuan pelatihan
	- 2. Pemberian motivasi dengan mengingatkan pengalaman mengajar yang telah dilakukan selama pembelajaran pada masa pandemi covid-19.
	- 3. Melakukan apersepsi dengan menanyakan kembali tentang pengerjaan administrasi yang digunakan selama masa pandemi covid-19.
	- 4. Penyampaian relevansi materi dengan tugas pokok guru
	- 5. Memastikan peserta telah menerima perangkat lembar kerja atau lembar tugas yang akan digunakan dalam kegiatan diklat
- B. KEGIATAN INTI
	- 1. Peserta diajak untuk mengaktifkan akun pembelajaran masing-masing
	- 2. Peserta menyebutkan pedoman/dasar aktivasi dan penggunaan akun pembelajaran
	- 3. Peserta menjelaskan keunggulan Google Workspace for Education
	- 4. Peserta mempraktikkan penyimpanan dan berbagi data menggunakan google drive
	- 5. Peserta mengerjakan lembar kerja yang diberikan narasumber
- C. PENUTUP
	- 1. Merangkum seluruh aktifitas yang telah dipelajari.
	- 2. Melakukan refleksi terkait pembelajaran yang sudah berlanjut.
	- 3. Penyampaian tindak lanjut kegiatan, yaitu kelanjutan pada mata diklat aktivasi dan penggunaan akun pembelajaran.
- D. SUMBER/ MEDIA PELATIHAN

Sumber :

<https://belajardimanasaja.refoindonesia.com/30-hari-pertama-akun-belajar-id> <https://belajar.id/>

E. PENILAIAN

Peserta mengerjakan tugas LK yang ada di google classroom

LK.1 Praktik penggunaan aplikasi Google Workspace for Education

Tujuan : Peserta terampil menggunakan aplikasi Google Workspace for Education

Langkah-langkah :

- 1. Peserta bergabung ke google classroom dengan memasukkan code " **q7zgrhz "**
- 2. Peserta mengerjakan LK/tugas yang ada di google classroom
- 3. Peserta yang sudah menyelesaikan tugas harus menyerahkan tugas dengan cara klik tombol "**Serahkan"**

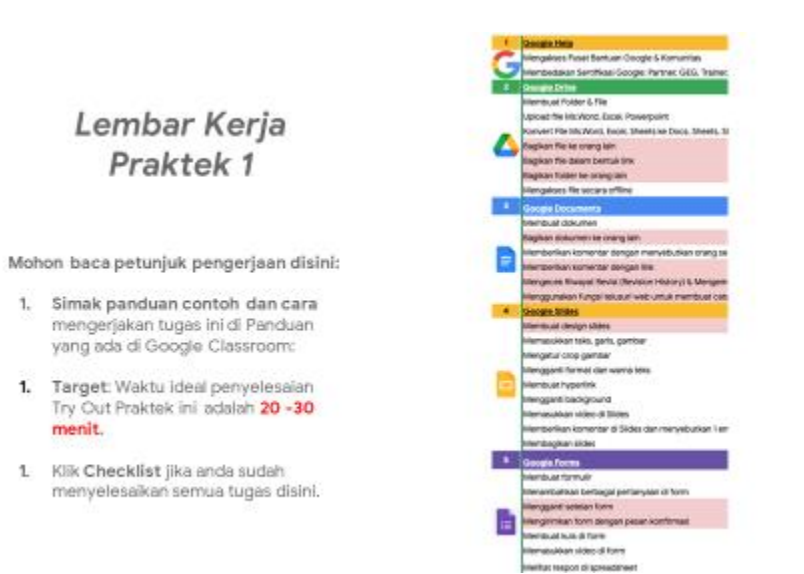